## **Creating Requirements Project**

You can create requirements using the the Requirements Project template. It contains predefined packages, elements, and diagrams to start creating your own requirements in the model.

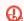

Requirements Project template is only available in MagicDraw with Cameo Requirement Modeler

Plugin installed.

## To create a Requirement Project

- 1. Open the **New Project** dialog. Do one of the following:
  - o From the File menu, select New Project.
  - On the main toolbar, click the **New Project** button.
  - Press Ctrl + Shift + N.
- 2. In the New Project dialog, specify the following:
  - On the left side of the dialog, under the General-Purpose Modeling domain, select the Requirements Project.
  - On the right side of the dialog, type the file name in the **Name** box.
  - On the right side of the dialog, click the store the created project.

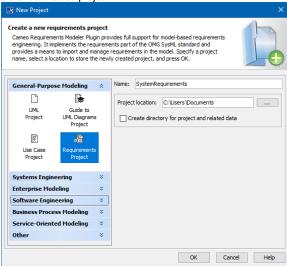

3. Click OK.

The new Requirement project is created with predefined structure as shown in the image below.

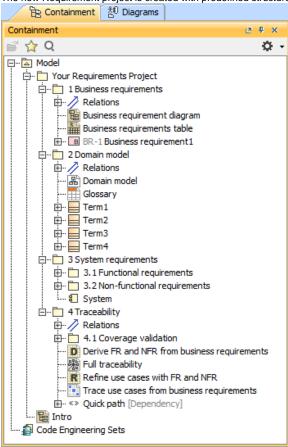

## Related pages

Working with projects